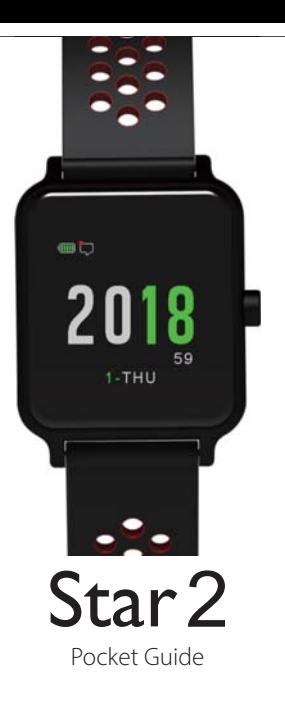

# Installing the Watch **Bands**

Insert one side of the spring bar of the watch band into your watch. Slide the quick-release pin on the spring bar to attach

the band to your watch.

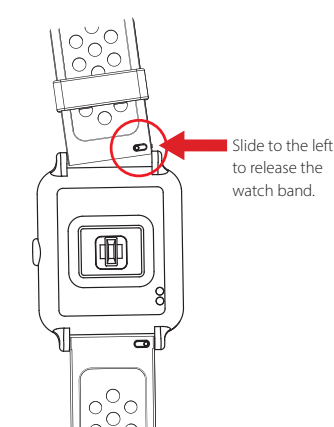

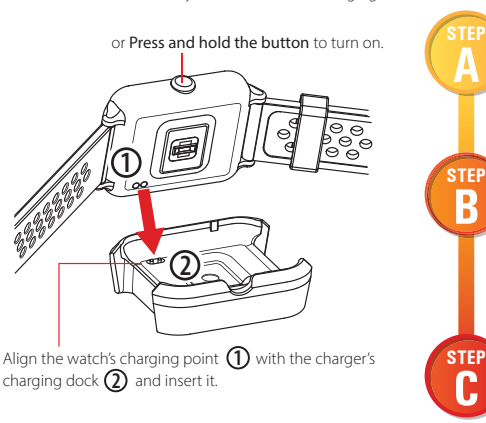

Charging and Turning

on the Watch

Please charge your watch before using it for the first time.

The watch will automatically turn on when it is charging.

 $\odot$ 

. To prevent corrosion, thoroughly clean and dry the contacts and the surrounding area before charging.

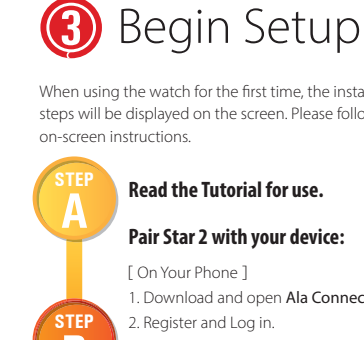

When using the watch for the first time, the installation steps will be displayed on the screen. Please follow the

# **Read the Tutorial for use.**

### Pair Star 2 with your device:

- 1. Download and open Ala Connect.
- 3. Main Menu> Device> Add a device. 4 Follow the on screen instructions from
- the app to complete the setup process. [ On Your Watch ]

The watch will provide a PIN code to complete the pairing process.

### **Enter User Profile:**

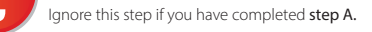

. Scan the QR Code to get the Ala Connect App. Scarrier and condent of year and please pair your watch and phone.

Overview -Battery indicator -Notification Unlock/ **Press Once**  $>$  Activities / Go /Lan 201 Turn On / Press and Menu /Pause Hold Your Workout Time Screen Scroll Down Control Center from the top Widgets /  $\frac{1}{2}$  Swipe Up/ Select Page / **Swine Down** View Items  $\overline{\phantom{a}}$  Tap Once  $\phantom{a}$  Confirm /Select More Features / Swipe Left > Next Step Return /Cancel / Swipe Right > Rack . The touch screen cannot be operated underwater.

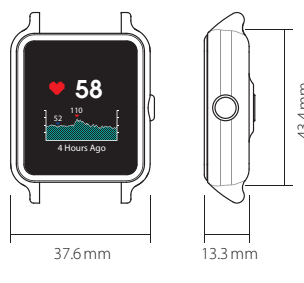

# Specification

· Model: WB002

- . Name: Star 2 GPS Watch
- · Colored Touch Screen
- · Waterproof: 5 ATM · Case Weight: 25.1 g · Rechargeable Lithium Battery
- . Built-in Bluetooth 4.0<sup>®</sup>, ANT+<sup>®</sup>
- · Built-in Sensors: Optical Heart Rate Monitor, Digital Compass, Thermometer, Barometric Altimeter, Accelerometer and GPS
- Applications: Ala Connect App (Android/iOS) GPT Center (Windows/iMac)
- · Smartphone Compatibility: iOS 9.0 or above. Android 5.1 or above
- · Standard Equipment: Star 2 Watch, Charging dock, **GPT** Instruction Card Pocket Guide

2PE090270150001.2019/11 V0.4

#### Federal Communications Commission Statement This device complies with FCC Rules Part 15. Operation is subject to the following two conditions:

· This device may not cause harmful interference. . This device must accept any interference received, including interference that may cause undesired operation. This equipment has been tested and found to comply with the

limits for a class B digital device, pursuant to Part 15 of the Federal Communications Commission (FCC) rules. These limits are designed to provide reasonable protection against harmful interference in a residential installation. This equipment denerates, uses, and can radiate radio frequency energy and, if not installed and used in accordance with the instructions, may cause harmful interference to radio communications. However there is no quarantee that interference will not occur in a narticular installation. If this equipment causes harmful interference to radio or television reception which can be determined by turning the equipment off and on the user is encouraged to try to correct the interference by doing one or more of the following measures 

- Increase the senaration between the equipment and receiver • Connect the equipment into an outlet on a circuit different
- from that to which the receiver is connected • Consult the dealer or an experienced radio/TV technician for
- help **ECC Caution**

- Any changes or modifications not expressly approved by the party responsible for compliance could void the user's authority to operate the equipment.
- The antenna(s) used for this transmitter must not be co-located or operating in conjunction with any other antenna or transmitter

### **Radiation Exposure Statement:**

This equipment complies with FCC radiation exposure limits set forth for an uncontrolled environment. End users must follow the specific operating instructions for satisfying RF exposure compliance. To maintain compliance with FCC exposure compliance requirement, please follow operation instruction as documented in this manual.

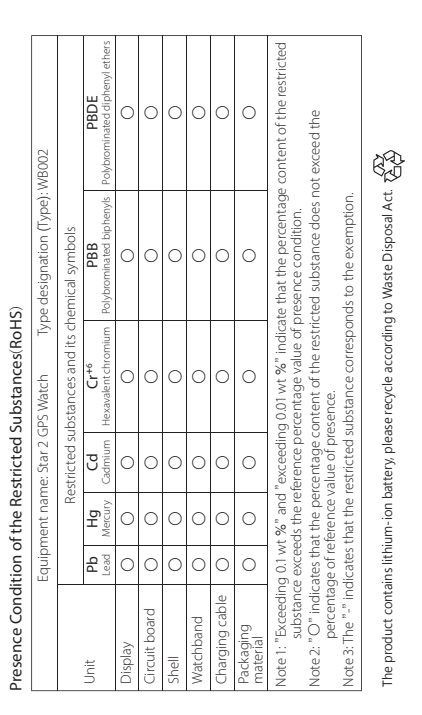

# Product Warranty

We thank you for purchasing **atMaCUS** products. We provide a one-year manufacturer's warranty from the date of purchase.

## **Warranty Period:**

We provide repair service free of charge but such service will be limited to normal use only. Any damage caused by misuse of users shall not be covered by the warranty hereof.

- 1) We offer a risk free 90 day warranty on all replacement parts that we offer for you.
- 2) User will pay for postage of replacement products from home to our service center. (Please pack properly)

**Non-Warranty Repair Policy: (User needs to pay** for the repairs.)

- 1) Malfunction or damage caused by improper use. disassembly and modification
- 2) If damage caused by accident, abuse, misuse, flood, fire, earthquake, any other natural disasters or human negligence.
- 3) Due to normal wear and tear, such as battery, armband,  $Ar$
- 4) If any serial number has been removed or defaced.
- 5) If it is damaged after the warranty expires.

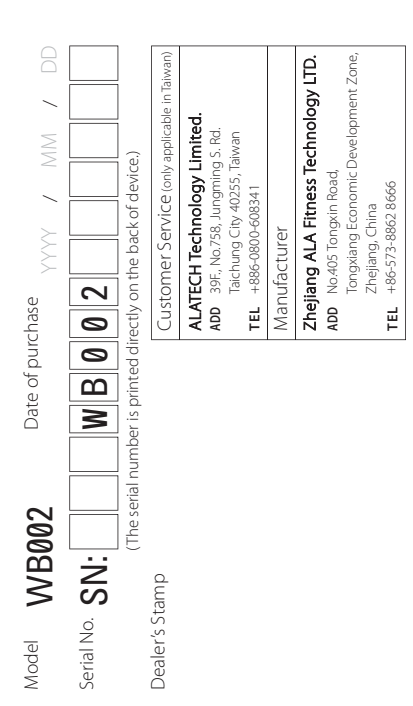